### **Бейнені беру және бейнелеу**

### **Құлақ таяқшаларын алын**

### **Емделушіні шығару**

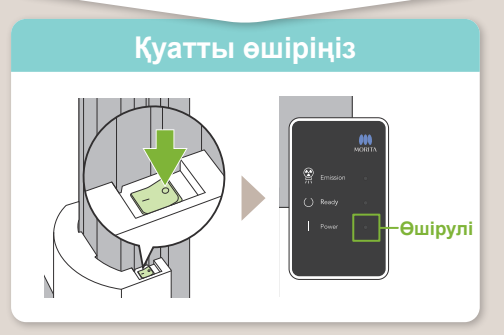

# **Veraview X800 Жылдам нұсқаулық** Ceph

Қондырымнан кейін деректер i-Dixel WEB-ке жіберіледі. i-DixelWEB-те «Берілетін бейне» хабарламасы пайда болады. Бейне шамамен 30 секундтан кейін көрінеді.

Құлақ таяқшаларын алып, дезинфекциялаңыз.

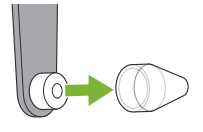

**! Бейнені беру аяқталғанша, қоректендіру ажыратқышын сөндірмеңіз.**

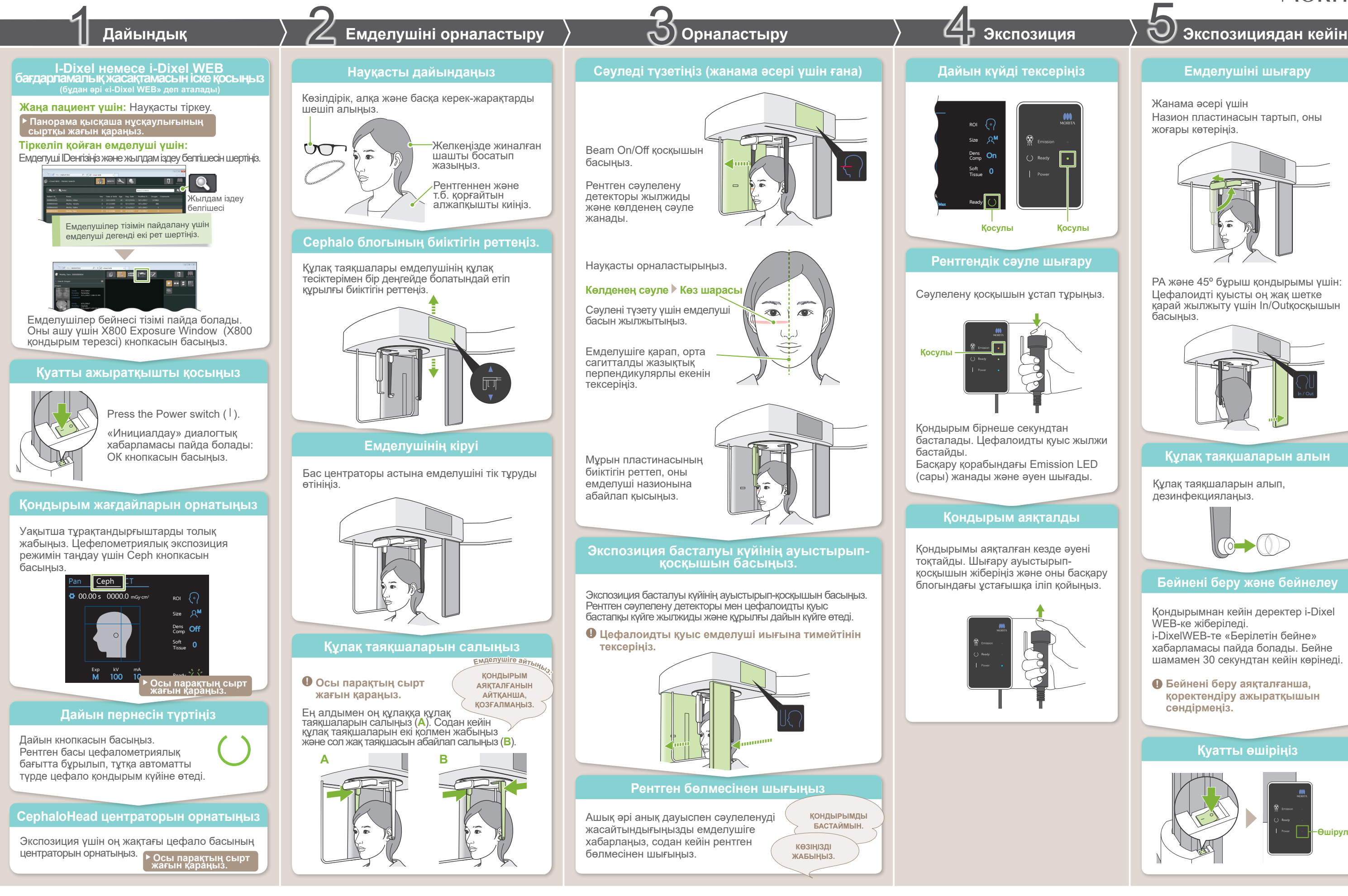

### Жанама әсері үшін Назион пластинасын тартып, оны жоғары көтеріңіз.

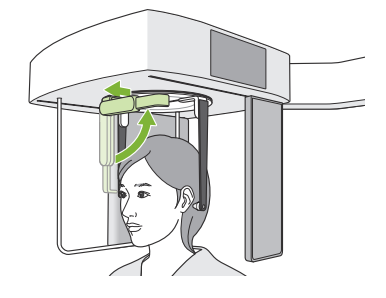

РА және 45º бұрыш қондырымы үшін: Цефалоидті қуысты оң жақ шетке қарай жылжыту үшін In/Outқосқышын басыңыз.

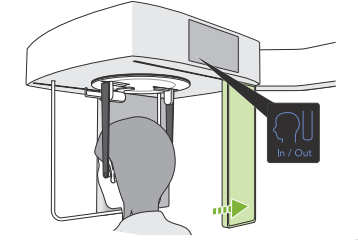

**\* Қолданар алдында VeraviewX800 Пайдалану жөніндегі нұсқаулықпен міндетті түрде танысыңыз.**

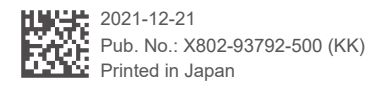

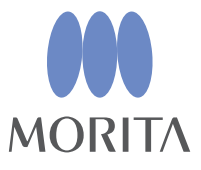

## **㇞ Экспозиция шарттары ㇞ Cephalo басы центраторы**

**5. 2. 3. 6. 7. 8. 4. Тығыз өтеу Орынды Экспозиция Емделуші Тығыздықты өтеу бастау Түтік тогы Әсер ету параметрлері Түтік кернеуі аймағы өлшемі (Тығыз өтеу) (Жұмсақ ұлпа) (Exp) (кВ) (мА) (ROI) (Өлшем) [мм]**  10 100 10 Бүйірлік 5  $R^C$  $\bigodot$ 0 95 9 Қосулы -5  $-10$ 90 8  $R^s$ Өшірулі M PA (қолмен экспозиция) 85 7 80 6  $R^M$ 45 ° бұрыш Off 75 5 (рентген сәулесі жоқ)  $\bigcap$ 70 4  $R<sub>L</sub>$ 65 3 Қол 60 2 V

**A**

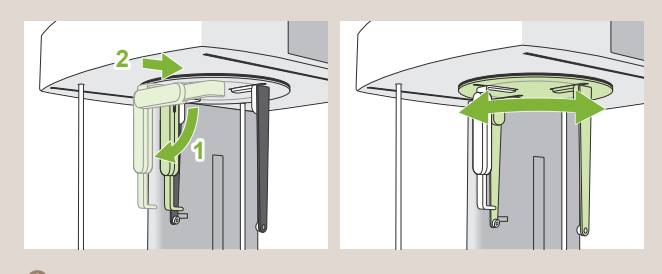

Бастың центраторын бұрап, назион пластинасын төмен бұрып, оны ішке жылжытыңыз. Құлақ таяқшаларын түбінен ұстап тұрып, бастың центраторын абайлап бұрыңыз.

\* Жоғарыда келтірілген мәндер жуық шама болады. Стоматолог бұл туралы емделушінің дене бітіміне, қаңқа құрылысына және т.б. бойынша бағалауы тиіс.

Емделушінің орнатылған өлшем мәндері бас қаңқасының сагитталды ұзындығы болып саналады (**A**).

### **ⶤ Емделуші өлшемі**

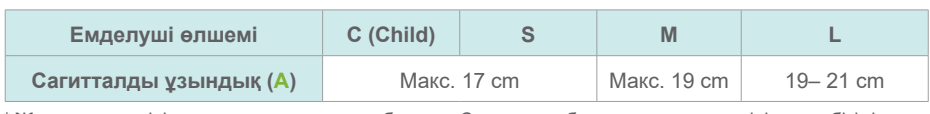

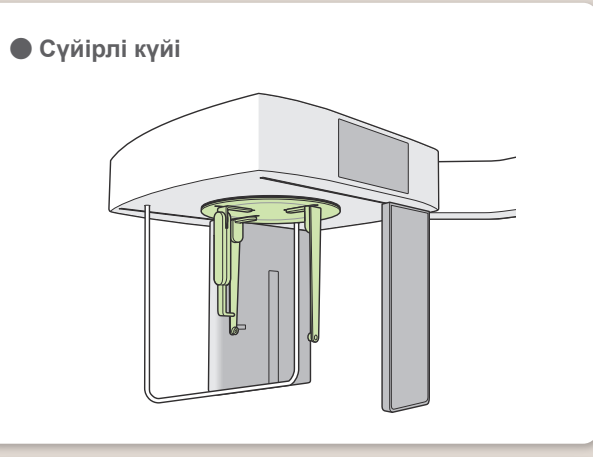

**ⶤ PA лауазымы**

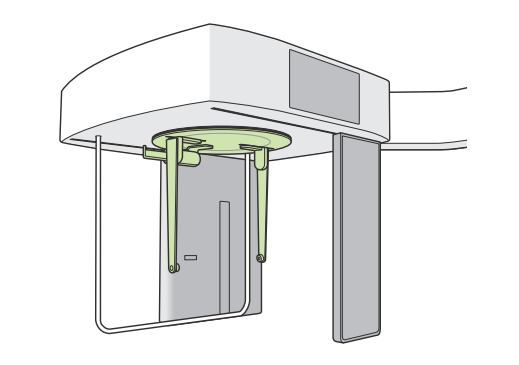

**ⶤ 45 ° бұрышы**

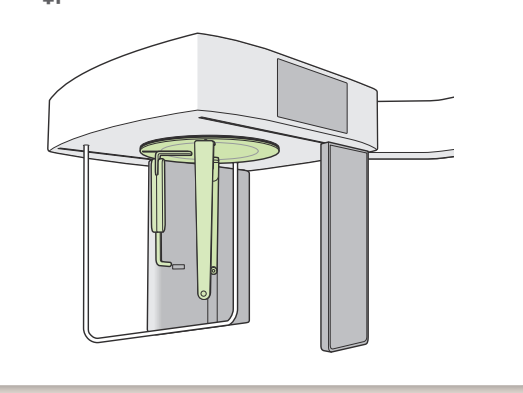

**Жоғарыда көрсетілгендей центраторды орнатыңыз. Назион пластинасын шығару жазатайым оқиғаға алып келуі мүмкін.**

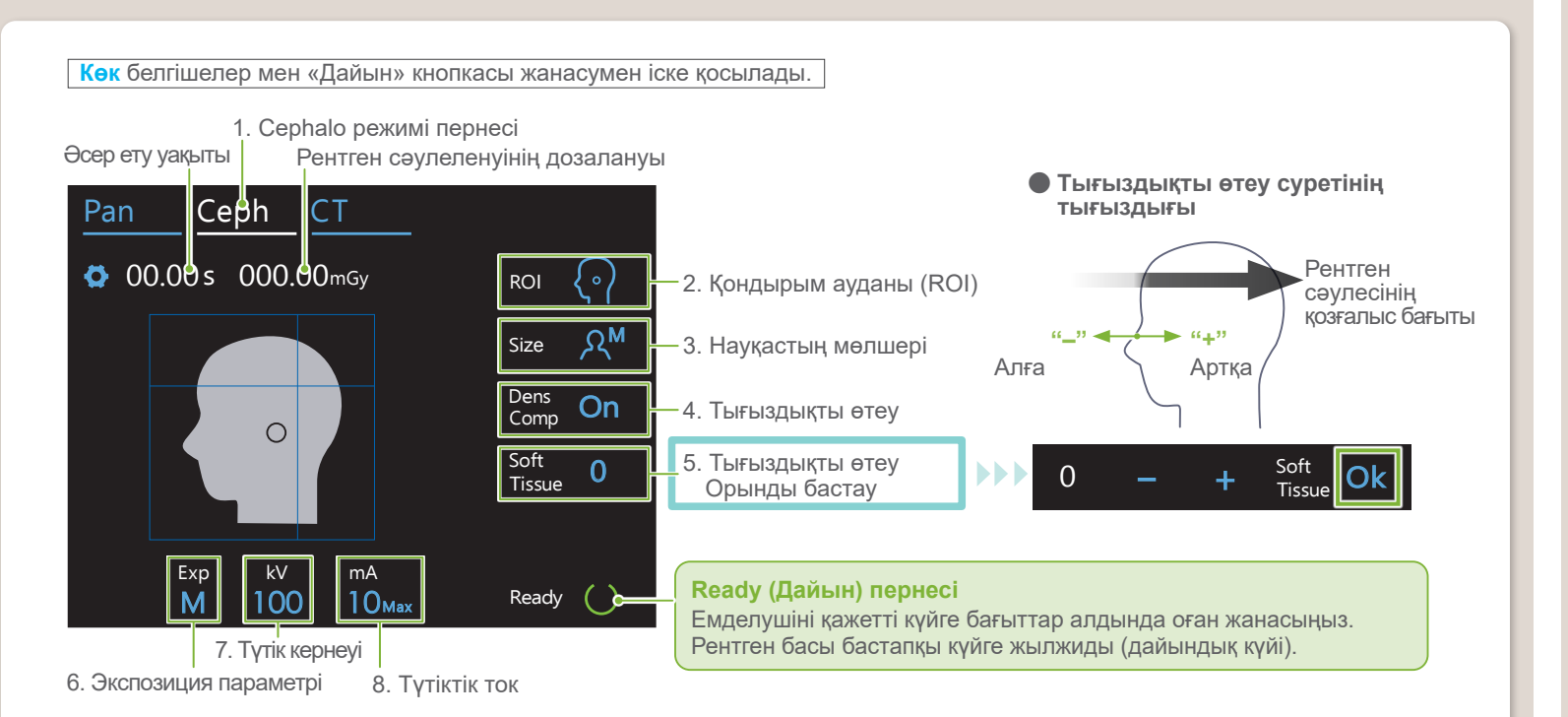

**Назион пластинасын жылжыту үшін оның түбінен ұстаңыз.**

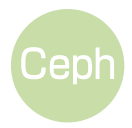